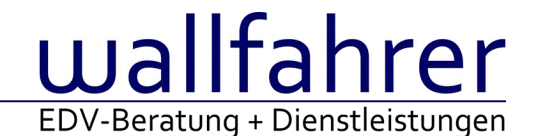

# **WINLine Versionsbeschreibung**

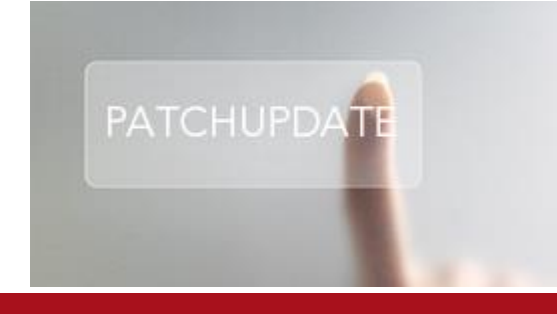

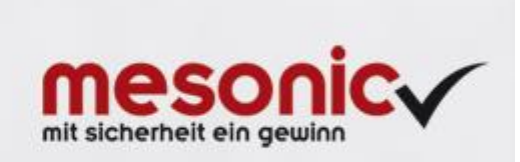

# WinLine Patch Update

# **Informationen zur Administration der mesonic WinLine - Juli 2016**

# **Patch Update von Version 10.2 Build 10002.13 auf Version 10.2 Build 10002.14**

Sehr geehrter WinLine Anwender,

ab sofort steht Ihnen der Patch auf die neue Version 10.2 (Build 10002.14) zur Verfügung, der durch einen einfachen Klick auf den Button "Patch-Update" heruntergeladen und anschließend installiert werden kann..

# **Wichtige Information! Folgender Punkt ist bei dem Update auf Version 10.2 (Build 10002.14) zu beachten:**

# **Der Patchvorgang muss im WinLine ADMN ausgeführt werden!**

# **Achtung:**

Für die Installation des Patches muss die Version 10.2 (Build 10002.13) vorhanden sein. Außerdem sollte darauf geachtet werden, dass auf dem Rechner, auf dem der Patch ausgeführt wird, der Internet Explorer Version 6.0 oder höher installiert ist.

# **Was ist VOR dem Update zu berücksichtigen?**

Vor dem Update-Vorgang ist sowohl eine Datensicherung, als auch eine Sicherung des Programmstandes anzulegen. Damit gewährleisten Sie, dass - im Falle eines unvorhersehbaren Zwischenfalls (z.B. Stromausfall, Hardwarekonflikte, Netzwerkschwankungen, etc.) und den dadurch verursachten Abbruch des Updatevorgangs wieder auf Ihre funktionsfähige Version zurückgesetzt werden kann.

# **Hinweis:**

Dieser Patch wird für alle installierten Sprachen durchgeführt!

Sollte im Zuge des Patchupdates eine Fehlermeldung auftreten, so können diese in der Datei "MSM Update Wizard Log(Uhrzeit).spl" nachgelesen werden. Beispiel für eine Fehlermeldung: "Beim Abgleich der neuen Dateien sind Fehler aufgetreten. Anhand des Protokolls können Sie feststellen welche Schritte nicht erfolgreich waren". Sollte sich in dieser Datei ein Eintrag "Could not open C:\WinLine\MESODISP3.MESO. (Different Program Versions 80700001 <=> 90000000)" finden, so müssen die entsprechenden Sprachdateien upgedatet werden. Wenn keine zusätzlichen Sprachen verwendet werden, können die Dateien aus dem WinLine - Programmverzeichnis gelöscht werden. Bei einer Netzwerkinstallation müssen die nicht verwendeten Sprachdateien auch aus dem WinLine - System-Verzeichnis am Server gelöscht werden.

**Änderungen in der Version 10.2 Build 10002.14**

# **WinLine LOHN Deutschland**

#### Lohnabrechnung - Stapelabrechnung

Im Programm Abrechnen Stapeldruck ist das Feld 'abgerechnete Arbeitnehmer erneut abrechnen' nun vorselektiert.

Lohnjournal - Lohnjournal

Im Zusammenhang mit Rückrechnung mehrerer Arbeitnehmer wurde das Lohnjournal überarbeitet.

Pfändung - Pfändung bei mehreren Pfandtiteln in der Abrechnungsperiode

Enthält ein Pfändungsbeschluss eine Auszahlungsgrenze für den Arbeitnehmer, so kann diese im Pfändungsbeschluss

im Feld 'Pfandfrei' hinterlegt werden. Das Programm pfändet dann soviel als pfändbaren Betrag, dass die Auszahlungsgrenze lt. Beschluss für den Arbeitnehmer bleibt. Liegen für den Arbeitnehmer mehrere Pfändungen vor,

so muss in allen Pfändungen dieser Betrag im Feld 'Pfandfrei' hinterlegt werden. In diesen Fall werden alle Pfändungen nach Eingangsdatum in Bezug auf den Auszahlungsbetrag bedient.

Beitragsnachweis - Bemessungsgrenze KIBS

Für freiwillig Versicherte Arbeitnehmer wird unabhängig vom gesetzten Schlüssel 'tatsächliches Entgelt' der KIBS nur bis zur Höchstbemessung berechnet.

# **WinLine LIST**

Kalenderausgabe gruppiert - Zusätzliches Feld in T025 wird nicht gruppiert in LIST Wurde bei der Ausgabe auf Kalender nach einem Benutzerfeld (Tabellen erweitern) gruppiert, so erfolgte keine Ausgabe.

Filterung - Filtern nach aktuellem Wert aus XRM-Tabelle

Es ist nun möglich mit Option 'aktueller Wert' nach folgenden Werten der XRM-Tabelle zu filtern: Arbeitnehmern, Artikel, Benutzer, Benutzergruppe, Konto, Projekt und Vertreter

# **WinLine INFO**

MesoCalc - Formel SUMBWA mit mesonic.ini Eintrag

Im MesoCalc kann für die BWA die Berechnung über die Funktion "kumuliert bis aktuelle Periode" vorgenommen werden

Beispielformel:

=SUMBWA(<Referenz/BWA>,15,0)

Bisher wurde dort bei der Berechnung der EB-Wert mit einbezogen. Bei folgenden Eintrag in der mesonic.ini wird der EB-Wert bei der Formel-Funktion nicht mehr berücksichtigt:

[MESOCALC]

SumBwa=1

# **WinLine FIBU**

Kassenbuch - Kassenbelegnummer

Beim Storno einer Barrechnungen konnte es vorkommen, dass die Stornozeile im Kassenbuch die selbe Kassenbelegnummer hatte wie der Ursprungsbeleg.

# **WinLine FAKT**

HSL - HSL Berechnung Rohertrag "Bewertungspreis der Komponenten"

Bei der Berechnung des Rohertrags bei einer Handelsstückliste mit der Einstellung (6-Bewertungspreis der Komponenten) wurde der Bewertungpreis nicht korrekt in die Belegmitte übergeben.

Externe Lagerbuchhaltung - Unterstützung für die neuen Lagerorte

Das Fenster "Externe Lagerbuchhaltung" unterstützt nun die Lagerorte. Dafür sind die folgenden neuen Spalten in der externen Tabelle vorhanden:

- C409 - Lagerort-Id (T335.C000)

- C410 - EAN-Code (T335.C008, Wert muss im Datenstand eindeutig sein)

- C411 - RFID (T335.C009, Wert muss im Datenstand eindeutig sein)

- C412 bis C417 = LagerortNAME der Ebene 1 bis 6 (T335.C002)

Es muss dabei nur eine dieser 4 Spalten für den Import belegt werden, z.B. nur die eindeutige Lagerort-Id (z.B. C409 = 27). Als Alternativ können die Spalten C412 bis C417 mit den sprechenden Lang-Texten befüllt werden (z.B. "Nordhalle, Lagerraum 1, Reihe 3, Regal 12, Fach 2").

Das Programm arbeitet die Spalten wie folgt ab:

- LagerortNAME

- Lagerort-Id
- EAN-Code
- RFID

Ist eine dieser Spalten belegt, werden die folgenden Spalten nicht weiter kontrolliert. Aus Performancegründen ist die Verwendung der Spalten C409 bis C411 immer der Verwendung der Spalten C412-C417 vorzuziehen. Achtung: wenn kein Lagerort ermittelt werden kann, wird die betreffende Lagerort-Buchungszeile nicht gebucht.

# Belegmanagement - Archivierung im Belegmanagement

Ist im Belegmanagement der Fokus auf einen Beleg gesetzt so kann ein Dokument als Archivdokument hinzu gefügt werden.

# Kalkulation in individuellem Fenster

Im individuellen Artikelformular kann nun der Kalkulations-Button wieder verwendet werden.

# Belegartenstamm - Prüfung auf Lagerstandsunterschreitung

Die Prüfung auf Unterschreitung des Lagerstands wurde optional um den Bereich "Lagerorte" erweitert. Die Aktivierung der Prüfung findet mit Hilfe der Belegart (Register "Optionen") statt.

- Feld "Unterschreitung - Lagerstand"

Die Auswahl wurde um die Punkte "5 - erlaubt mit Warnung (inkl. Lagerorte)" und "6 - nicht erlaubt (inkl. Lagerorte)" ergänzt. Durch diese Auswahlen wird zum einen der grundsätzliche Lagerstand geprüft, sowie die Bestände der erfassten Lagerorte.

# Rabattleistenliste - Anpassung der Rabattleistenliste auf 4 Stellen

Im Zuge der Erweiterung der Rabattleisten sowie Rabattspalten auf 4 Stellen wurde auch die Rabattleistenliste dementsprechend angepasst.

Rabattleisten - Rabattleisten - Erweiterung auf 4 Stellen Die Anzahl der Rabattleisten und Rabattspalten wurde von 3 auf 4 Stellen erweitert.

# Beleg Erfassung - Anzeige der Steuerzeile in der Batcherfassung

In der Batcherfassung der Belege (Strg+4) wurde die Steuerzeile mit der internen Nummer angezeigt. Wurde aus der Dropdownbox die Steuerzeile gewählt, so steht dort nicht die interne Nummer zur Verfügung, dies wurde geändert.

# Belegnummern - Belegnummern

Bei einem Import eines Belegs wurde die Auftragsnummer und die Rechnungsnummer übergeben. Der importierte Beleg wird als Auftrag importiert. Aus dem Auftrag wurde ein Teillieferschein und Rechnung erstellt. Danach wurde ein weiterer Teillieferschein und Rechnung erstellt. Dabei wurde die Belegnummer der Rechnung aus dem Belegartenstamm herangezogen. Jetzt wird beim Erstellen des zweiten Teillieferscheins das Flag für die manuelle Belegnummer der Stufe Rechnung zurückgesetzt.

Telesales - Telesales - automatisches Aufteilen

Beim Ausprägen im Telsales werden die einzelnen Ausprägungen (Chargen- /Seriennummern) gelocked. Das hat den Vorteil, dass beim Verwenden der Funktion "Aufteilen ohne Auszuprägen" oder innerhalb des Ausprägungsfenster "Menge automatisch aufteilen" die Charge-/Seriennummer nicht doppelt vergeben werden kann.

Belegerfassung - Auswahl des individuellen Formulars Unter Umständen war es nicht möglich, das individuelle Formular im Bereich "Belege erfassen" zu ändern.

Lagerorte erfassen - Option "incl. Bestand 0"

Mit Hilfe der Option "incl. Bestand 0" können in einem Verkaufsprozess (Belegerfassung mit Belegstufe 1 bis 4 oder Lagerbuchhaltung mit Buchungsart "V") die Lagerorte ohne Bestand eingeblendet werden. Hinweis:

Es werden nur jene Lagerorte mit Bestand 0 angezeigt, welche zur Lagerortfunktion passen und aufgrund von Lagerort-Zuordnungen bzw. Lagerorteigenschaften nicht ausgegrenzt wurden.

Kundenbestellungen bearbeiten - Aufteilung von Hauptartikeln mit Ausprägungen ohne Auswahl

Bei der Anwahl des Buttons "Hauptartikel ohne Auswahl aufteilen" bzw. der manuellen Aufteilung (Anwahl des Ausprägungs-Icons) wird die Ausprägungsvorgabe (Register "Zusatz", Bereich "Vorbesetzung Ausprägungen") des zugrundeliegenden Belegs berücksichtigt.

#### Hinweis:

Wird mit einer Ausprägungsvorlage gearbeitet, in welcher wiederum eine Vorbelegung vorhanden ist, so übersteuert diese die Ausprägungsvorgabe des Belegs.

#### Belege - Auftrag direkt in Rechnung umwandeln

Ein Auftrag wurde direkt in eine Rechnung umgewandelt. Unter dem Menüpunkt "Belege" wurde der Auftrag in der belegstufe Auftrag nicht angezeigt.

#### **WinLine KASSE**

#### Kassenbelegnummer am Zahlungsformular

Es kann nun im Zahlungsformular (P02W356ZA) die Variablen des Datenerfassungsprotokolls und somit auch die Kassenbelegnummer angedruckt werden.

#### Vertretermatch Suchfunktion

Es kann nun im Suchfenster der Funktion "Vertreter/Verkäufer" auch nach dem Namen bzw. Teil des Namens gesucht werden.

#### Kassendashboard - Artikel mit Preis 0,00

Wenn im Kassendashboard nun ein Artikel mit Preis 0,00 erfasst wird, wird automatisch die Funktion der Preiseingabe angestoßen.

#### Beleganzeige im Datenerfassungsprotokoll

Unter Umständen konnte es vorkommen, dass im Datenerfassungsprotokoll mit der Funktion "Beleg anzeigen", ein anderer Beleg mit selber Belegnummer angezeigt wurde.

#### Zahlungsdashboard - Zahlungsbetrag

Der Zahlungsbetrag wird nun im Zahlungsdashboard bei jedem Kundewechsel aktualisiert.

Wenn bereits eine Zahlungsart zu dieser Rechnung im Zahlungsdashboard ausgewählt wurde, kann anschließend kein Kundenwechsel mehr durchgeführt werden. Diese Zahlungszeile muss zuvor entfernt werden oder ins Kassendashboard zurückgewechselt werden.

# Kassendashboard - mitlaufender Kassenbon

Im Kassendashboard wurde beim mitlaufenden Kassenbon, die Bezeichnung "Anzahl" auf "ME" für Mengeneinheit angeändert.

Zusätzlich ragt jetzt die Bezeichnung der Artikel im mitlaufenden Kassenbon nicht mehr in die Spalte des Preises, sondern wird zuvor mittels "..." abgekürzt.

# **WinLine Allgemein**

#### Kontakte - Übernahme der Landesdaten

Bei Eingabe des Länderkürzels werden die Felder "Land" und "Landesvorwahl" automatisch gefüllt.

# Power Report - Wigdet "Geo Map"

Das Widget "Geo Map" steht nur noch zur Verfügung, wenn in der Auswertung die Geo-Daten analysiert werden (z.B. bei einer WinLine LIST-Liste des Typs "Debitoren").

# **WinLine CRM**

Exchange Synchronisation - lokale TimeZone bei Terminen Mit WinLine 10.2 (10002.14) steht eine neue 'IFtoExch0710.exe' zur Verfügung. Damit wird die lokale TimeZone ausgelesen und beim Termin gesetzt.

Absender-Adressen - Fehlende CRM-Absender-Adresse Die Absender-Adressen können nun auch ohne CRM-Absender-Adresse gespeichert werden.

# **WinLine OLAP**

Datum Lieferschein nach Erstellung einer Sammelrechnung unverändert

In der OLAP-Auswertung "Beleganalyse" konnte es vorkommen, dass bei Lieferscheinen die zu einer Sammelrechnung

zusammengefasst wurden, zur Anzeige der Belege das Datum der Sammelrechnung herangezogen wurde.

Enterprise OLAP - Ausgabe-Cube mit benutzerdefinierter Tabellenspalten Es kam zum Programmabbruch bei der Ausgabe eines VK-Analysecubes, wenn benutzerdefinierte Tabellenspalten im Stammbereich (Artikelstamm-Felder) für die Ausgabe selektiert wurden.

# OLAP - Laufzeitfehler bei OLAP Ausgabe nach BI

Wurde ein OLAP der ein Datumsfeld enthalten hat als Excel Pivot ausgegeben, konnte es zu einem Laufzeitfehler kommen, wenn das Datumsfeld in der vertikalen Achse platziert wurde.

# **WinLine PROD**

Endmeldung - Materialbuchungen ohne Menge

Bei der Endmeldung wird ein Artikel hinzugefügt mit einer Menge. Diese Menge wird anschließend auf 0 gesetzt. Bisher wurde eine Buchung ins Artikeljournal übergeben mit Menge 0. Diese Buchung mit der Menge 0 wird nicht mehr gebucht.

# Auswertung - Arbeitsvorratsliste

In der Auswertung werden die IST-Zeiten ausgegeben. Eine Tätigkeit wurde mehrfach in einem Produktionsauftrag verwendet, aber mit verschiedenen Reihenfolgen, wurde die IST-Zeit summiert. Jetzt wird die Reihenfolge mit berücksichtigt.

# Ausprägungspools - Anzeige der Poolnummern-Zuweisung

Für Produktionsaufträge mit einstufigen Stücklisten waren schon vorgenommen Poolnummer-Zuweisungen für Stücklistenteile mit Ausprägungen nicht angezeigt worden bzw. war es auch nicht möglich die Poolnummer-Zuweisungen zu bearbeiten.

# Grafischen Leitstand - Jahres-Ansicht des grafischen Leitstands

Im Jahresansicht-Modus des grafischen Leitstands steht nun ein horizontaler Scrollbalken zur Verfügung. Damit kann nun der gesamte Zeitraum über alle selektierten Produktionsaufträge angezeigt werden.

# **WinLine LOHN Österreich**

# Rollung - Belegformel und Konstantenwechsel

Wurde innerhalb des Abrechnungsjahrs die Konstante erhöht und eine Rollung durchgeführt (Belegformel, die auf die Konstante zugreift), konnte es vorkommen, dass nicht der richtige Konstantenwert gezogen wurde.

# Zivildiener - E14

Die Verrechnungsgruppe E14 wird nun korrekt mit € 5,17 gemeldet

# Pendlerpauschale Kontrolliste - Filter

Wenn ein Filter für die Auswertung "Pendlerpauschale Kontrollliste" angelegt wurde, dann wird dieser nun auch in dieser Auswertung angezeigt.

# **Patch Update Enterprise Connect**

Für die EWL steht ebenfalls ein Patch zur Verfügung, den Sie über diesen [Link](mhtml:file://D:/DOCU/mesonic/Update/102014.mht!ftp://www.mesonic.com/SUPPORT/UPDATES/10002131000214/ewl1000214.zip) downloaden können. Dabei ist folgende Vorgehensweise zu beachten:

1.) Der EWL-Service muss in der Windows - Systemsteuerung / Verwaltung / Dienste (und dort der Dienst "Mesonic EWL Service Manager") gestoppt werden (das stoppt auch den EWL- Server).

2.) Dann können die Dateien aus der ZIP-Datei (Download) einfach in das EWL Verzeichnis kopiert werden. Zwei Dateien müssen ggf. extra behandelt werden:

a) Der Java-Client (WepApplet.jar aus der ZIP-Datei), die Datei 'download.ewlhtm' und die Datei 'direkt download.ewlhtm müssen in das root-Verzeichnis kopiert werden (das Verzeichnis, das in der mesoserver.config mit rootpath= eingetragen ist, wenn dort nichts eingetragen ist, bzw. der Eintrag auskommentiert ist (beginnt

dann mit #), dann ist es das Verzeichnis in dem das mesoserver.exe liegt).

b) Die Datei mesospool.exe muss in das WinLine-Serververzeichnis kopiert werden (das Verzeichnis, das in der mesoserver.config mit serverpath= eingetragen ist, dieser Eintrag muss existieren).

3.) Der Dienst "Mesonic EWL Service Manager" muss dann wieder in der Windows - Systemsteuerung / Verwaltung / Dienste gestartet werden.

Dieser Vorgang ist für jede weitere Serverinstallation durchzuführen.

#### **Patch Update mobile connect**

Für die MWL steht ebenfalls ein Patch zur Verfügung, den Sie über diesen [Link](mhtml:file://D:/DOCU/mesonic/Update/102014.mht!ftp://www.mesonic.com/SUPPORT/UPDATES/10002131000214/MWL1000214.zip) downloaden können. Dabei ist folgende Vorgehensweise zu beachten:

1.) Es muss darauf geachtet werden, dass kein MWL-Benutzer mehr angemeldet ist (WINLine ADMIN / Monitor) 2.) Der EWL-Service muss in der Windows - Systemsteuerung / Verwaltung / Dienste (und dort der Dienst "Mesonic EWL Service Manager") gestoppt werden (das stoppt auch den EWL- Server) - dieser Vorgang kann auch über den WINLine ADMIN / Menüpunkt MSM - EWL Server durchgeführt werden.

3.) Im Anschluss muss das Verzeichnis MWL aus der ZIP-Datei (Download) in das entsprechende MWL-Verzeichnis (..\EWL\root) kopiert werden.